# Running Uptime Infrastructure Monitor with an Oracle database

#### Contents

- Step 1 Preparing the Oracle Database
- Step 2 Configuring Uptime Infrastructure Monitor
- Understanding your Oracle Connection Settings
- Step 3 Resetting the Uptime DataStore
- Step 4 Restarting Uptime Infrastructure Monitor

The Uptime Infrastructure Monitor DataStore can run on an Oracle database to leverage existing Oracle installations and take advantage of Oracle's advanced replication, recovery and archiving features. This article assumes that you have already installed Uptime Infrastructure Monitor and have an Oracle database available (see Supported Databases for version details).

## Step 1 - Preparing the Oracle Database

To run Uptime Infrastructure Monitor with an Oracle database, first create a database on your Oracle instance that Uptime Infrastructure Monitor will be able to use. If you are unsure which databases are available to you or how to create a new database, please contact your Oracle administrator and have a database configured for Uptime Infrastructure Monitor.

Within the Oracle database that will hold Uptime Infrastructure Monitor configuration and historical data, create a user account that Uptime Infrastructure Monitor will use to access the database. The example below illustrates how to create an Uptime Infrastructure Monitor database user with a 10 GB tablespace for storing historical performance data although you can allocate a tablespace of any size to the Uptime Infrastructure Monitor database user (other user settings are similarly flexible).

#### Note

Note that larger installations should allocate a large tablespace to accommodate large volumes of historical data.

#### Note

This script is provided as an example. Your exact steps and settings will vary depending on your Oracle database configuration.

```
create tablespace uptime_data logging
datafile '/u01/app/oracle/oradata/uptime/uptime_data' size 10000m
blocksize 8192
extent management local uniform size 256k
segment space management auto
online;
create user uptime identified by password default
tablespace uptime_data;
grant connect to uptime;
grant create session to uptime;
grant create table to uptime;
grant create sequence to uptime;
grant create procedure to uptime;
grant create synonym to uptime;
grant create view to uptime;
alter user uptime quota 10000m on uptime data;
grant unlimited tablespace to uptime;
```

## Step 2 - Configuring Uptime Infrastructure Monitor

After you have created the Oracle database and set up the Uptime Infrastructure Monitor database, you need to configure Uptime Infrastructure Monitor to access the new database.

To do this, edit the uptime.conf file (located in the Uptime Infrastructure Monitor installation folder) and add a # character to the beginning of each of the following lines:

dbDriver=com.mysql.jdbc.Driver dbType=mysql dbHostname=localhost dbPort=3308 dbName=uptime dbUsername=uptime dbPassword=uptime

Just below the lines listed above, there is a second group of lines in the uptime.conf file that define how Uptime Infrastructure Monitor will connect to an Oracle database (see below). Remove the # character from the start of these lines and update the dbHost, dbPort, dbName, dbUsername and dbPassword to match the settings of your Oracle database and the user that you created in Step 1.

Also update the uptime-controller.conf file located inside the <Uptime Infrastructure Monitor installation folder>/controller/resources with the same changes.

```
#dbDriver=oracle.jdbc.OracleDriver
#dbType=oracle
#dbHostname=10.1.1.124
#dbPort=1521
#dbName=uptime
#dbUsername=uptime
#dbDassword=password
```

### Understanding your Oracle Connection Settings

If you plan to run Uptime Infrastructure Monitor with an Oracle DataStore, you can use the information in the Oracle TNS connection string to populate database-specific fields that need to be set in the uptime.conf file.

The uptime.conf file settings for an Oracle DataStore are:

dbDriver=oracle.jdbc.OracleDriver dbType=oracle dbHostname=oraserv dbPort=1521 dbName=uptime dbUsername=name dbPassword=password

Below is a sample of a TNS connection string:

(DESCRIPTION=(ADDRESS\_LIST=(ADDRESS=(PROTOCOL=TCP)(HOST=oracle1-2-3.yourdomain.com) (PORT=1521)))(CONNECT\_DATA=(SERVICE\_NAME=oradb.yourdomain.com)))

Add the values highlighted in bold in the TNS connection string above into the uptime.conf file as follows:

dbHostname=oracle1-2-3.yourdomain.com dbPort=1521 dbName=oradb.yourdomain.com

## Step 3 - Resetting the Uptime DataStore

Reset the Uptime DataStore settings to create the tables and default values required by Uptime Infrastructure Monitor on your Oracle database. To do this, run the following command on your Uptime Infrastructure Monitor Monitoring Station:

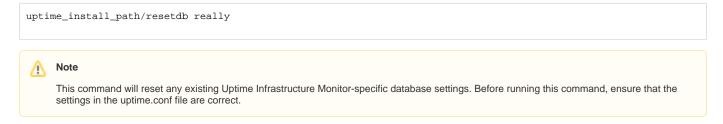

## Step 4 - Restarting Uptime Infrastructure Monitor

After the resetdb utility has finished updating your database settings, restart Uptime Infrastructure Monitor. When Uptime Infrastructure Monitor restarts, it will be running from your Oracle database with an empty Uptime Infrastructure Monitor installation.